#### Datalogic ADC S.r.I. Via S. Vitalino, 13 40012 Lippo di Calderara di Reno Bologna - Italy Telephone: (+39) 051-3147011 Fax: (+39) 051-3147205

#### ©2016 Datalogic ADC S.r.l.

An Unpublished Work - All rights reserved. No part of the contents of this documentation or the procedures described therein may be reproduced or transmitted in any form or by any means without prior written permission of Datalogic ADC S.r.l. or its subsidiaries or affiliates ("Datalogic" or 'Datalogic ADC"). Owners of Datalogic products are hereby granted a non-exclusive, revocable license to reproduce and transmit this documentation for the purchaser's own internal business purposes. Purchaser shall not remove or alter any proprietary notices, including copyright notices, contained in this documentation and shall ensure that all notices appear on any reproductions of the documentation.

Should future revisions of this manual be published, you can acquire printed versions by contacting your Datalogic representative. Electronic versions may either be downloadable from the Datalogic website (www.datalogic.com) or provided on appropriate media. If you visit our website and would like to make comments or suggestions about this or other Datalogic publications, please let us know via the "Contact Datalogic" page.

#### Disclaimer

Datalogic has taken reasonable measures to provide information in this manual that is complete and accurate, however, Datalogic reserves the right to change any specification at any time without prior notice.

Datalogic and the Datalogic logo are registered trademarks of Datalogic S.p.A. in many countries, including the U.S.A. and the E.U.

JOYA TOUCH is a trademark of Datalogic ADC S.r.l. and the JOYA logo is a registered trademark of Datalogic ADC S.r.l. in the U.S.A. and the E.U.

All other brand and product names may be trademarks of their respective owners.

#### Patents

See <u>www.patents.datalogic.com</u> for patent list.

## **Reference Documentation**

For further information regarding JOYA TOUCH refer to the SDK Help on-line and to the JOYA TOUCH User's Manual, downloadable from our website **www.datalogic.com**.

### Service and Support

Datalogic provides several services as well as technical support through its website. Please check our website at **www.datalogic.com** under 'Support & Services", then 'Automatic Data Capture", and click on the links indicated for further information including:

- Downloads
  - Manuals for the latest versions of user manuals and product guides.
  - Software & Utilities for the latest firmware release for your product. You can also click on the following link for direct access to this section: www.datalogic.com/products\_updates.
- Service Program for warranty extensions and maintenance agreements.
- Repair Centers for a list of authorised repair centers.
- Technical Support Automatic Data Capture email form to contact our technical support.

## Warranty Terms and Conditions

The warranty period is 1 year for the device and 90 days for consumables (e.g. battery, power supply, cable etc.) from date of purchase at our company.

# **OIDOJATAC**

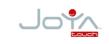

### Multi-Purpose Device for Retail

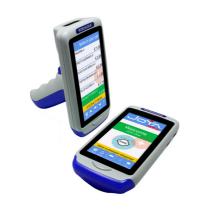

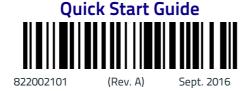

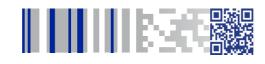

See the Regulatory Addendum included with your product for additional regulatory, safety and legal information..

©2016 Datalogic ADC S.r.I. • All rights reserved.

Datalogic and the Datalogic logo are registered trademarks of Datalogic S.p.A. in many countries, including the U.S.A. and the E.U. JOYA TOUCH is a trademark of Datalogic ADC S.r.I. and the JOYA logo is a registered trademark of Datalogic ADC S.r.I. in the U.S.A. and the E.U.

www.datalogic.com

## Out of the Box

The JOYA TOUCH package contains:

- JOYA TOUCH (device)
- Rechargeable battery
- Quick Start Guide
- Safety & Regulatory Addendum

Remove all the components from their packaging; check their integrity and compare them with all the packing documents.

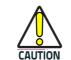

Keep the original packaging for use when sending products to the technical assistance center. Damage caused by improper packaging is not covered under the warranty.

# General View Front View

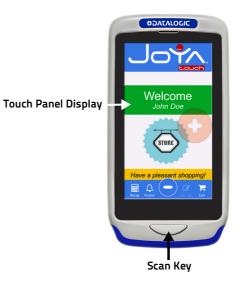

## **Back View**

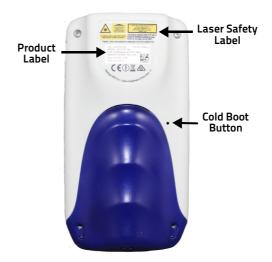

## **Top View**

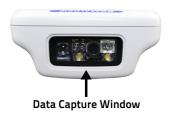

### **Side View**

Handheld Models

**Pistol Models** 

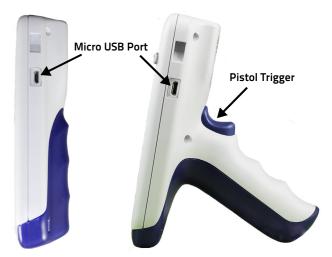

## **Resetting the JOYA TOUCH**

### Warm Boot

A 'warm boot" terminates an unresponsive application and clears the working RAM, but preserves both the file system and the registry. To perform a warm boot, tap **Start > Programs > Warm Boot**.

### **Cold Boot**

A cold boot is a complete reset of the JOYA TOUCH in which all applications are forcibly closed and RAM is completely cleared. You will lose any applications and data which are not stored in persistent flash memory.

To perform a cold boot, lightly press with a metallic clip inside the circle hole on the back for 10 seconds.

### **Clean Boot**

A clean boot is a complete restore to factory default and backup folder content erase of the JOYA TOUCH. You will loose any applications and data.

To perform a clean boot:

- 1. Execute a cold boot while keeping pressed the Scan key.
- 2. A pop-up will ask you to confirm, confirm by pressing and releasing the Scan key for three times, or wait for 3 seconds to cancel.

## **Battery Installation**

To install the battery pack, follow the steps below:

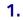

2.

3.

4.

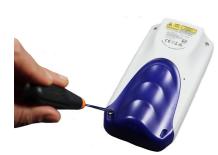

Handheld Models

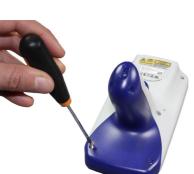

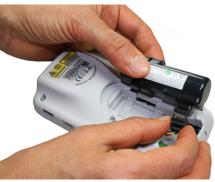

Handheld Models

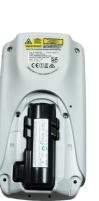

Handheld Models

Handheld Models

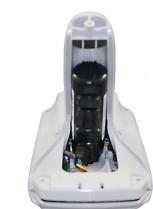

Gun Models

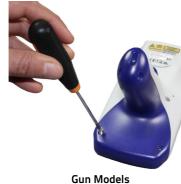

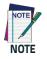

Required torque of the screws is 35 cNm.

Gun Models

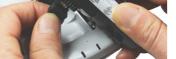

Gun Models

# **Charging Instructions**

The battery pack is not initially fully charged. After installing the battery, charge it with the 3-slot cradle.

There are two options to connect the cradle to the power supply: fast charge and standard charge.

### Fast Charge

The fast charge connection allows to power one cradle with one power supply. Plug the power supply cable into the power connector on the back of the cradle as shown in the figure below:

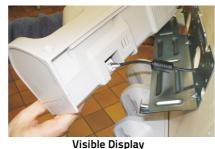

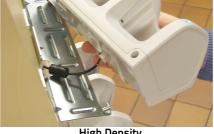

**High Density** 

### Standard Charge

The standard charge connection allows to power two cradles with one power supply. To connect a second cradle use the JOYA TOUCH Cradle Power Jumper, available as optional accessory (P/N 91ACC0049).

- 1. Connect the first cradle to the second cradle using the power jumper.
- 2. Connect the power supply to the first cradle.

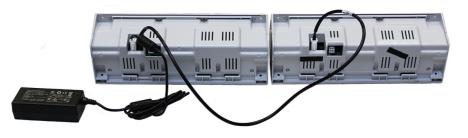

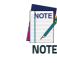

Charge the battery for a minumum of 4 hours.

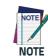

For further information on the JOYA TOUCH 3-Slot Cradle, refer to the JOYA TOUCH 3-Slot Cradle Quick Start Guide, included in the cradle's box, and to the JOYA TOUCH 3-Slot Cradle Installation Guide, downloadable from our website www.datalogic.com.

## **Radio Technologies and Frequency Bands**

# Synchronize Your Device with the PC

#### Set up Synchronization using Windows Mobile® Device Center

Windows Mobile® Device Center can be downloaded from Microsoft website www.microsoft.com. It is only compatible with Windows Vista and Windows 7; if you run Windows XP or earlier, you have to download Microsoft ActiveSync.

You can establish a connection to your JOYA TOUCH through the USB.

To establish a partnership between the JOYA TOUCH and a host PC, start Windows Mobile® Device Center and follow the steps below:

- 1. Select the "ENABLE DIRECT CONNECTION TO THE DESKTOP COMPUTER" from the JOYA TOUCH PC connection menu.
- 2. Connect the JOYA TOUCH to the host PC. Windows Mobile® Device Center configures itself and then opens.
- 3. On the license agreement screen, click Accept.
- 4. On the Windows Mobile Device Center's Home screen, click Set up your device.
- 5. Select the information types that you want to synchronize, then click Next.
- 6. Enter a device name and click Set Up.

When you finish the setup wizard, Windows Mobile Device Center synchronizes the device automatically.

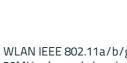

20MHz channels bandw (HT-20)

Bluetooth® V4.0 - Dual-

Wireless Charging (Rece

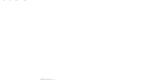

# Scanning and Imaging **Imager Data Capture**

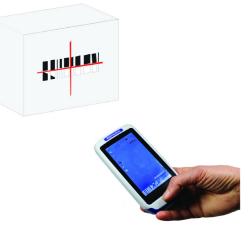

LINEAR BARCODE

**2D MATRIX SYMBOL** 

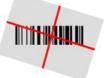

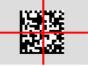

**Relative Size and Location of Aiming System Pattern** 

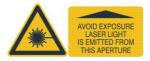

JOYA TOUCH incorporates the following radio technologies and supports the corresponding frequencies, as specified below for Plus and Basic Variants:

| Radio Technology                                      | Frequency Bands                                                                                                    | Plus Variants<br>FCC ID:<br>U4GJNGWB<br>IC: 3862E-<br>JNGWB | Basic<br>Variants<br>FCC ID:<br>U4GJNGW<br>IC: 3862E-<br>JNGW |
|-------------------------------------------------------|----------------------------------------------------------------------------------------------------|-------------------------------------------------------------|---------------------------------------------------------------|
| N IEEE 802.11a/b/g/n,<br>Hz channels bandwidth<br>20) | 2.4GHz Frequency Bands:<br>2.412 - 2.472 MHz (EU /<br>Japan) 2.412 - 2.462 MHz<br>(USA)<br>5GHz Frequency Bands:<br>5.180 - 5.240 MHz<br>5.260 - 5.320 MHz<br>5.500 - 5.700 MHz<br>5.735 - 5.825 MHz (USA) | Х                                                           | Х                                                             |
| tooth® V4.0 – Dual-Mode                               | 2402-2480Mhz                                                                                                    | Х                                                           |                                                               |
| less Charging (Receiver)                              | 130kHz                                                                                                    | Х                                                           | Х                                                             |